# <span id="page-0-0"></span>**3. Hinweise zur Vorauszeichnung des Manuskripts**

**> [Allgemeines](#page-3-0) [> Sonderzeichen](#page-3-0) > [Abbildungen](#page-3-1) > Datenübermittlung**

# **3.1 Die Vorauszeichnung Ihres Manuskripts**

Bitte **markieren** Sie mit [Strg]+[a] (Mac: [Apple]+[a]) Ihren gesamten Text und **kopieren** Sie diesen mit [Strg]+[c]/[Strg]+[v] (Mac: [Apple]+[c]/[Apple]+[v]) in die vom Verlag bereitgestellte Datei »transcript\_layout.docx«.

Die Datei selbst ist ohne Text und enthält **nur** die Word-eigenen Formate sowie die Formatvorlagen des Verlags, kenntlich durch die Marke »ts\_...«.

In dieser Datei zeichnen Sie nun bitte die einzelnen **Textklassen** – also Überschriften, Langzitate usw. – mit den **transcript-Formatvorlagen** aus. Eine Übersicht über die wichtigsten Formatvorlagen finden Sie nachfolgend.

Hinweis Unter Umständen kann es vorkommen, dass Ihnen nicht alle Formatvorlagen zur Vorauszeichnung angezeigt werden. Öffnen Sie in diesem Fall die »Optionen für Formatvorlagenbereich« und wählen Sie dann unter »Anzuzeigende Formatvorlagen auswählen« die Option »Im aktuellen Dokument«.

**Nicht angezeigte Formatvorlagen**

Einige **Hinweise** vorab:

- **•** Es ist **keine feintypografische Bearbeitung** Ihres Textes notwendig: Zeilen- und Seitenumbrüche usw. werden beim Satz vorgenommen, Inhaltsverzeichnis und Kopfzeilen werden automatisch eingefügt.
- **•** Fußnoten und Anmerkungen werden in Ihrer Vorlage erkannt und übernommen.
- **•** Kursivsetzungen, Fettungen, Sperrungen, Streichungen usw. werden ebenfalls erkannt und müssen nicht gesondert ausgezeichnet werden.
- **•** Alle übrigen Textelemente, die Sie nicht mit einer der unten genannten Formate vorauszeichnen, werden später automatisch als Fließtext formatiert.
- **•** Die Formatvorlagen in unserer Musterdatei beginnen alle mit »ts\_« und sind ansonsten alphabetisch sortiert.
- **•** Diese Formatierungen haben nichts mit dem späteren Layout Ihres Buches gemein. Der Seitenumfang ist noch nicht belastbar und eventuelle Uneinheitlichkeiten bei Schriftgrößen oder Zeilendurchschüssen im Fließtext werden bei der Konvertierung vereinheitlicht.

Weitere Informationen zum halbautomtischen Satz finden Sie unter: *<https://www.transcript-verlag.de/faq-medienneutrale-herstellung>*

#### **3.1.1 Vorauszeichnung der Überschriften**

[transcript]

Es ist eine Überschriftengliederung bis in die fünfte Ebene möglich. Überschriften können arabisch und römisch nummeriert oder unnummeriert sein. Auf die logische Reihenfolge der Überschriftenebenen ist streng zu achten, da ein »Überspringen« von Ebenen im Zuge der Formatierung zu Fehlern führen kann.

Hinweis Bitte nummerieren Sie Ihre Überschriften auf die folgende Weise: Fügen Sie die gewünschte Ziffer (arabisch oder römisch) vor dem Überschriftentext ein und setzen Sie einen Tabstopp zwischen Ziffer und Text. Die gewählte Zählung wird dann in der ersten Fahne übernommen.

**Nummerierte Überschriften**

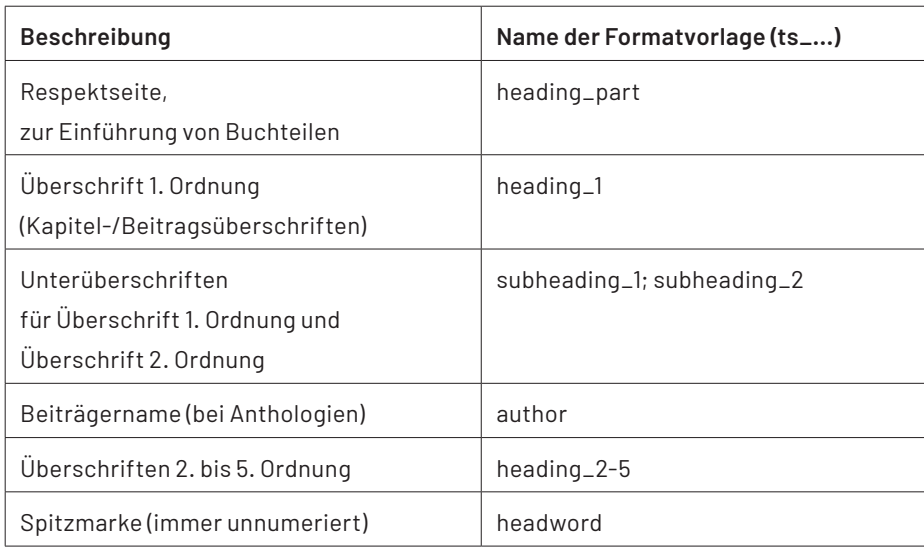

#### **3.1.2 Vorauszeichnung der Textklassen**

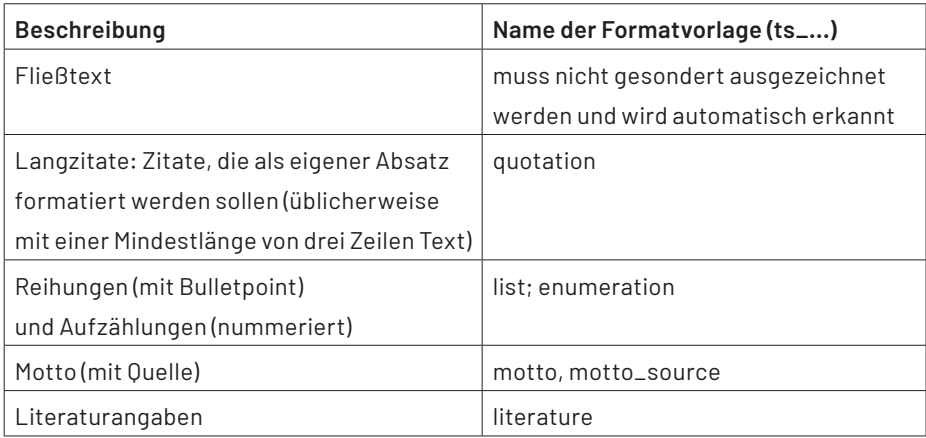

Hinweis Für Software zur wissenschaftlichen Literaturverwaltung gibt es keine Vorlagen seitens des Verlags. Zudem werden die Verweise beim Satz der ersten Fahne deaktiviert.

**Software zur Literaturverwaltung**

[transcript]

#### **3.1.3 Vorauszeichnung von Abbildungen und Tabellen**

Abbildungen werden sowohl in die Worddatei integriert als auch separat angeliefert. Die eingefügten Abbildungen werden dann mit der entsprechenden Formatvorlage ausgezeichnet, die auch die korrekte Abbildungsgröße nach dem Verlagsschema (s. *▶ [3.2.4](#page-4-0) Bildpositionierung*) bestimmt.

Überschriften und Quellenangaben stehen sowohl bei Abbildungen als auch bei Tabellen unter der Abbildung/Tabelle und werden mit der entsprechenden Vorlage ausgezeichnet. Bei der späteren Konvertierung wird dann zwischen Über- und Unterschrift unterschieden.

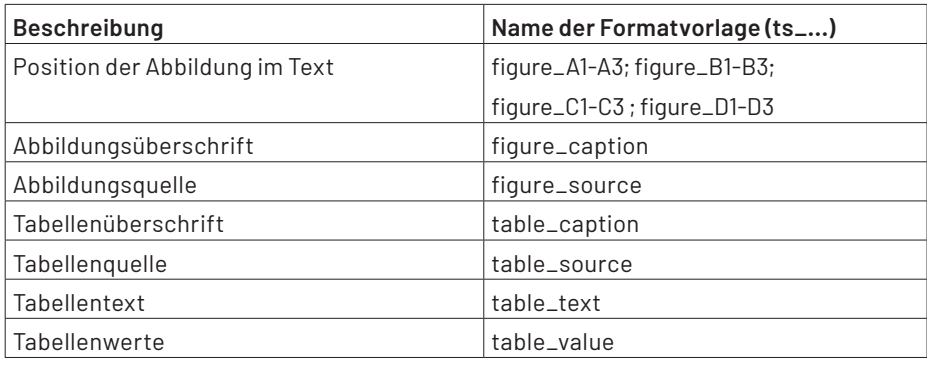

#### **3.1.4 Vorauszeichnung der Verzeichnisse**

Das Inhaltsverzeichnis wird **automatisch** aus den formatierten Überschriften generiert. Andere Verzeichnisse benötigen als Überschrift eine eigene Marke in Form einer besonderen Vorlage. Das Verzeichnis selbst wird wie das Inhaltsverzeichnis aus den im Text gegebenen Formaten generiert (zum Beispiel: Abbildungsverzeichnis aus »figure\_caption«).

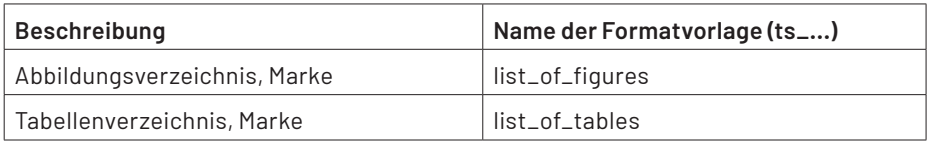

#### **3.1.5 Vorauszeichnung zusätzlicher Elemente**

Folgende weitere Textklassen werden zuweilen benötigt und müssen von Ihnen mit den nachfolgenden Vorlagen ausgezeichnet werden. Sollten Sie darüber hinaus Textklassen verwenden, für die es keine Formatvorlage gibt und die sich nicht durch einfache Fettung oder Kursivsetzung auszeichnen lassen, wenden Sie sich bitte an Ihre Projektmanagerin bzw. Ihren Projektmanager.

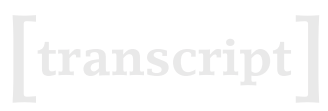

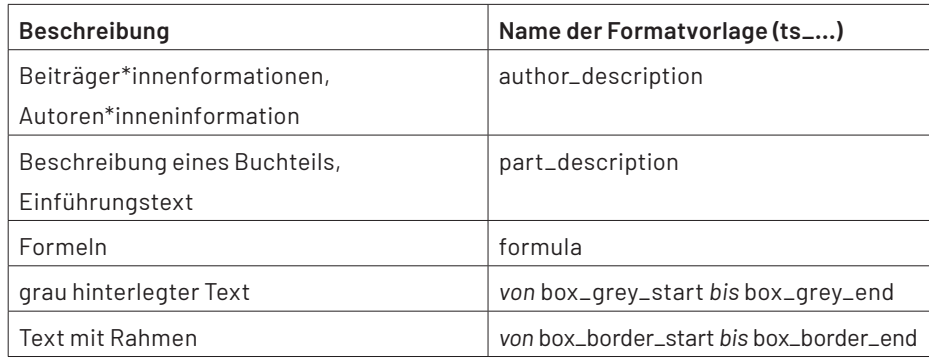

#### <span id="page-3-0"></span>**3.1.6 Sonderzeichen und diakritische Zeichen**

Sollten in Ihrem Manuskript Sonderzeichen (z.B. Ω, ∆, ∞) oder diakritische Zeichen (z.B. À, Å, ç, ñ etc.) verwendet werden, fügen Sie diese bitte mit dem entsprechenden Zeichen aus dem Zeichensatz der Schrift »Times New Roman« ein.

# <span id="page-3-1"></span>**3.2 Abbildungen im Manuskript**

#### <span id="page-3-2"></span>**3.2.1 Anlieferung und Dateiformat**

Bitte fügen Sie eventuelle Abbildungen und Tabellen direkt in das Dokument ein und übermitteln Sie uns, wenn möglich, zusätzlich auch die originalen Abbildungsdateien als JPGs, TIFs etc. (zur Bildpositionierung siehe *▶[3.3.4](#page-4-0) Bild[positionierung](#page-4-0)*).

Bilder und Fotos sollten idealerweise im **TIF-Format** oder als hochauf lösendes **JPG** eingebunden werden, **Diagramme** und **Charts** im **svg-Format** (mit eingebundenen Schriften). Grafiken, die sie direkt mit den Tools von Word im Manuskript gestaltet haben, können nicht verarbeitet werden. In diesem Fall und bei anderen Dateiformaten ist es ratsam, vorher Kontakt mit Ihrer Projektmanagerin bzw. Ihrem Projektmanager aufzunehmen.

# transcrip

**Hinweise zur Vorauszeichnung des Manuskripts 1 7**

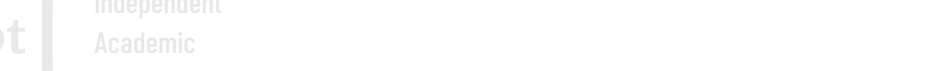

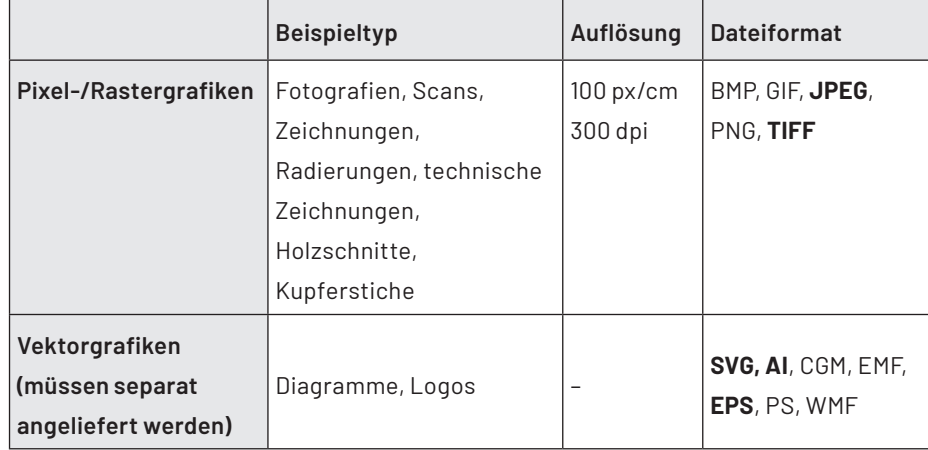

**Übersicht der Grafikformate**

#### **3.2.2 Qualität der Abbildungen**

Allgemein gilt: Die von Ihnen angelieferte Bildqualität bestimmt die Druckqualität. D.h.: Bilder mit zu geringem Kontrast, zu geringer Auf lösung oder mit Bildunschärfen werden in der Darstellungsqualität durch den Druck nicht besser. Bei qualitativ »schlechten« Abbildungen, die nicht in besserer Qualität neu beschafft werden können, sollten Sie daher überprüfen, ob auf diese verzichtet werden kann.

Bilder sollten eine Auflösung von (mindestens) **300 dpi** haben. Bei Grafiken sollte die Linienstärke mindestens 0,5 Punkt betragen. Bei Bildern und Fotos, die über die ganze Satzspiegelbreite gehen, sollte eine Breite von 1200 bis 1500 Pixeln vorhanden sein. Bei kleineren Bildern reicht eine Pixelbreite von 1000 Pixeln. (Hier ist immer die Original-Scanauflösung gemeint. Auf keinen Fall sollten die Bilder durch ein Programm auf diese Pixelbreiten »hochgerechnet« werden.) Bei Vektorgrafiken ist dieser Punkt nicht von Belang.

#### **3.2.3 Farbabbildungen**

<span id="page-4-0"></span>Wenn Farbabbildungen gewünscht sind, sollten diese im CMYK-Farbmodus (im Gegensatz zu RGB) eingebunden werden. Da die Farbwerte von Ausgabegerät zu Ausgabegerät (Bildschirm, Drucker) unterschiedlich dargestellt werden, empfehlen wir Ihnen, uns einen verbindlichen Farbproof (Ausdruck, Foto) mitzuschicken, wenn der exakte Farbton im Druck von Bedeutung ist.

# **Hinweise zur Vorauszeichnung des Manuskripts 1 8**

Academic

## **3.2.4 Bildpositionierung**

transcript

Da die von transcript beauftragten Druckereien Abbildungen auch auf dem von transcript verwendeten so genannten »Werkdruckpapier« in sehr guter Qualität drucken können, müssen Abbildungen nicht auf extra eingeschossenen Papieren gedruckt werden. Dies hat u.a. den Vorteil, dass Sie Ihre Abbildungen an jeder Stelle im Manuskript platzieren können.

Die folgenden Klassifikationen und Kennzeichnungen sind vorgegeben:

**Typ A1:** eine Abbildung auf Satzspiegelbreite (Bitte beachten <sub>A2</sub> Sie: Das satzspielgelbreite Hochkantformat ist im Verhältnis zu den Querformaten sehr viel größer und sollte nur in Ausnahmefällen eingesetzt werden.)

**Typ A2**: zwei Abbildungen auf Satzspiegelbreite mit Zwischenraum von 2 mm zwischen den Abbildungen

**Typ A3**: drei Abbildungen auf Satzspiegelbreite mit Zwischenraum von 2 mm zwischen den Abbildungen

**Typ B1**: eine Abbildung auf Satzspiegelbreite zentriert mit Einrückung von 10 mm rechts und links

**Typ B2**: zwei Abbildungen auf Satzspiegelbreite zentriert mit Einrückung von 10 mm rechts und links sowie 2 mm zwischen den Abbildungen

**Typ B3**: drei Abbildungen auf Satzspiegelbreite zentriert mit Einrückung von 10 mm rechts und links sowie 2 mm zwischen den Abbildungen

**Typ C1**: eine Abbildung auf Satzspiegelbreite zentriert mit Einrückung von 15 mm rechts und links

**Typ C2**: zwei Abbildungen auf Satzspiegelbreite zentriert mit Einrückung von 15 mm rechts und links sowie 2 mm zwischen den Abbildungen

**Typ C3**: drei Abbildungen auf Satzspiegelbreite zentriert mit Einrückung von 15 mm rechts und links sowie 2 mm zwischen den Abbildungen

**Typ D1-D3:** eine, zwei bzw. drei Abbildung(en) zentriert mit Einrückung von 25 mm rechts und links.

Abbildungen, die nebeneinander stehen, werden auf gleiche Höhe gebracht. Bei diesen Abbildungen variiert die Breite.

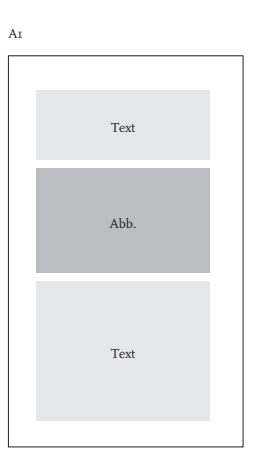

Text

Abb. Abb.

Text

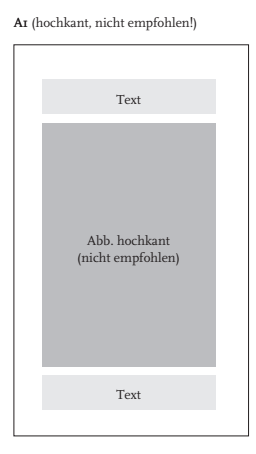

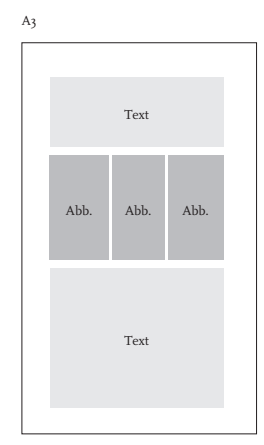

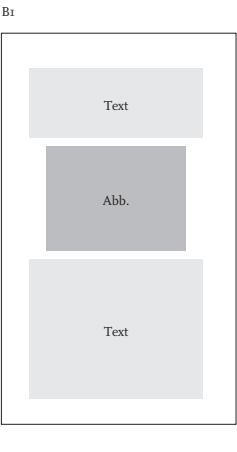

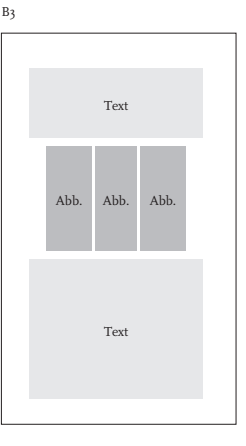

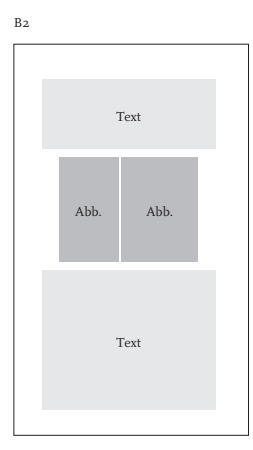

## **Hinweise zur Vorauszeichnung des Manuskripts 1 9**

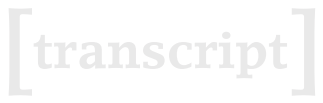

Academic

Bitte benennen Sie die Abbildungen mit Abbildungsnummer und Klassifikationsangabe, also z.B.: Abb10\_B2.tif und Abb11\_ B2.tif. (Das würde bedeuten, dass diese zwei Abbildungen nebeneinander positioniert werden.)

Hinweis Die Bilder werden vom Satzsystem als sog. »floating objects« verstanden und vom Algorithmus automatisch platziert. Je nach Text- und Seitenumbruch kann es vorkommen, dass die Abbildung nicht an genau die von Ihnen angegebene Stelle gesetzt werden kann.

Es ist nur begrenzt möglich, auf diese Platzierung Einfluss zu nehmen – etwa, indem man ein kleineres Format auswählt. Bitte beachten Sie, dass es feste Formate gibt und die Bilder nicht beliebig angepasst werden können.

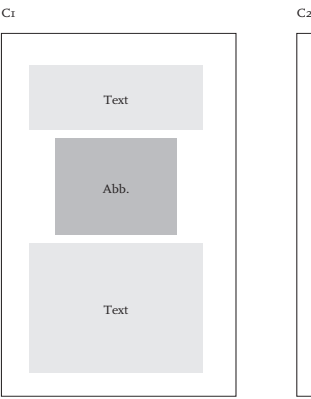

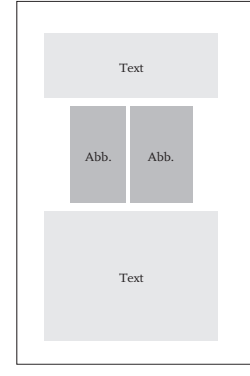

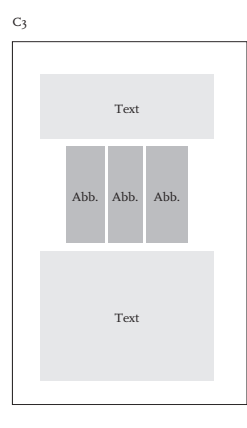

#### **3.2.5 Rechte**

#### **a) Abbildungen im Text**

Abbildungen in wissenschaftlichen Publikationen fallen in den meisten Fällen unter das Zitatrecht, welches in §51 UrhG geregelt ist. Danach dürfen einzelne Werke nach dem Erscheinen in ein selbstständiges wissenschaftliches Werk **zur Erläuterung des Inhalts** aufgenommen werden. Dies gilt aber **nicht für Abbildungen, die lediglich der Illustration dienen**. Hierbei sollte jedoch beachtet werden, dass – wie bei wissenschaftlichen Textzitaten – alle Quellenangaben vollständig sind. Zudem sollten Sie unbedingt klären, ob noch Fotografen Rechte an den Bildern halten. Wenn nicht das Werk des jeweiligen Urhebers (Fotograf\*in) Thema des Textes ist, sondern das auf der Fotografie abgebildete (z.B. Tänzer\*innen, Inszenierung) müssen die Fotograf\*innen bezüglich der Rechte angefragt werden.

Nachstehend die Voraussetzungen für die Zitierfreiheit bei Abbildungen in Kürze:

- **• Zitatzweck:** Ein Bildzitat ist erlaubt, wenn es die eigenen Ansichten belegt oder unterstützt.
- **• Notwendigkeit:** Neben dem Zweck muss es notwendig sein, dass gerade dieses Bild verwendet wird und nicht irgendein anderes (das z.B. vom Zitierenden selbst aufgenommen wurde und welches dasselbe Motiv zeigt).

#### **Informationen zu Bildrechten**

**Etranscript** 

Academic

- **•** Wie bei Textzitaten ist auch bei Bildzitaten auf den **Umfang** zu achten. Dabei gibt es keine festen Werte, sondern nur die Maxime: »So viel wie nötig, so wenig wie möglich.«
- **• Originaltreue:** Das zitierte Bild muss unverändert übernommen werden. Eine Verkleinerung ist zwar zulässig, der Beschnitt und die Einfärbung des Bildes sind dagegen nicht mehr von der Zitierfreiheit gedeckt.

Müssen Rechte für einzelne Abbildungen eingeholt werden, so ist dies Aufgabe der Autoren. Bildrechte können unter anderem über die VG BILD-KUNST eingeholt werden, die eine Vielzahl von Künstler\*innen vertritt (*[www.bildkunst.de](http://www.bildkunst.de)*).

Des Weiteren frei verwendbar sind (vgl. §23 KunstUrhG):

- **•** Bilder aus dem Bereich der Zeitgeschichte;
- **•** Bilder, die nicht auf Bestellung angefertigt sind, sofern die Verbreitung einem höheren Interesse der Kunst dient.

Recht am eigenen Bild: Jede abgebildete Person hat grundsätzlich das Recht, selbst zu entscheiden, ob dieses Bild veröffentlicht werden darf. Ausnahmen (vgl. §23 KunstUrhG):

- **•** Bilder, auf denen die Personen nur als Beiwerk neben einer Landschaft oder sonstigen Örtlichkeiten erscheinen;
- **•** Bilder von Versammlungen oder anderen öffentlichen Veranstaltungen, an denen die dargestellten Personen teilgenommen haben.

Hinweis Abdruckgenehmigungen sind ggf. immer sowohl für die gedruckte als auch für die digitale Verbreitung einzuholen. **Abdruckrechte**

Tipp Weitere Informationen finden Sie unter folgenden Links: *www.bildkunst.de* (speziell zu Ausnahmevorschriften beim Bildrecht: *[www.bildkunst.de/html/body\\_](http://www.bildkunst.de/html/body_medienproduktion.html) [medienproduktion.html](http://www.bildkunst.de/html/body_medienproduktion.html)*).

#### **b) Abbildungen auf dem Umschlag**

Sollten Sie – soweit im Reihenlayout vorgesehen – eine Abbildung auf dem Cover wünschen, so müssen Ihnen hierfür die Rechte vorliegen. Bitte beachten Sie, dass je nach Layout auch Bildausschnitte auf Buchrücken und -rückseite verwendet werden, für die ebenfalls Lizenzgebühren anfallen können. Eventuelle Kosten für von Autor\*innen bzw. Herausgeber\*innen beigebrachte Abbildungen sind von diesen zu tragen.

# **3.3 Datenübermittlung**

Wir benötigen Ihr Manuskript in elektronischer Form. Bitte übermitteln Sie alle Komponenten des Manuskripts in **einer** Lieferung, Texte immer in einer Gesamtdatei.

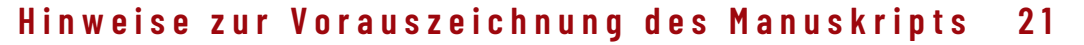

[transcript]

Bitte senden Sie uns die Textdateien unbedingt im **docx**-Format. Abbildungen sollten als JPG-Dateien sowie im (Ziel-)Farbformat (Farbe oder Graustufen) angeliefert werden (siehe hierzu *▶ 3.2.1 Anlieferung und [Dateiformat](#page-3-2)*).

Academic

#### **3.3.1 Dateibenennung**

Bitte orientieren Sie sich bei der Dateibenennung an folgendem Beispiel:

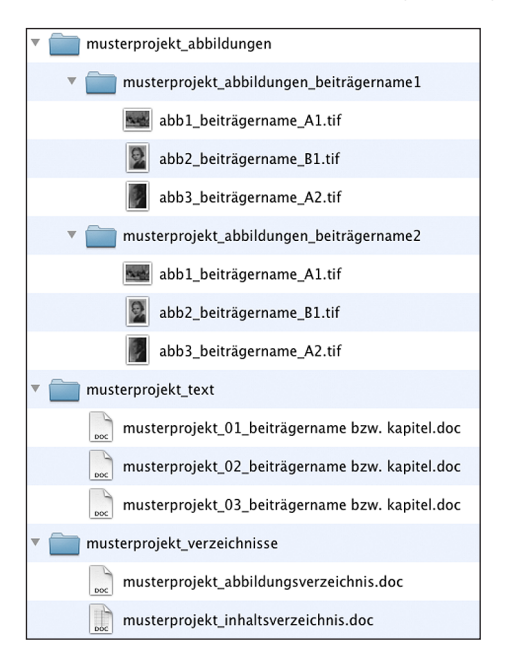

## **A2. Materialie: A-Z für das Lektorat vor dem Satz 3 3**

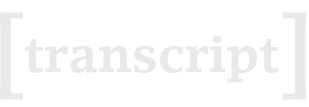

Academic

# <span id="page-9-3"></span>**A2. Materialie: A-Z für das Lektorat vor dem Satz**

- ▶ [Abgleiche](#page-9-0)
- ▶ [Abkürzungen](#page-9-1)
- ▶ [Ableitungen von Namen](#page-9-2)
- ▶ [Anführungszeichen](#page-10-0)
- ▶ Auszeichnung/Hervorhebung
- ▶ Einheitlichkeit von Schreibungen
- ▶ [Fremdwörter](#page-11-0)
- ▶ [Fußnoten bzw. Anmerkungen](#page-11-1)
- ▶ Gleichstellung von Mann und Frau in der Sprache
- ▶ [Handbücher und sonstige](#page-13-0) [Hilfsmittel](#page-13-0)
- ▶ Klammer in Klammern
- ▶ Komponenten des Manuskripts
- ▶ [Komposita/Wortergän](#page-14-0)[zungen in Klammern](#page-14-0)
- ▶ [Leerzeilen und Gestaltung](#page-14-1)  [von Absätzen](#page-14-1)
- ▶ Literatur- und Quellennachweise
- ▶ Rechtschreibung
- ▶ [Suchläufe](#page-15-0)
- ▶ [Überschriftenhierarchien](#page-15-1)
- ▶ Zahlen/Ziffern
- ▶ Zitate

Im Folgenden finden Sie einige Hinweise und Empfehlungen zur formalen Bearbeitung Ihres Buches.

#### <span id="page-9-0"></span>**Abgleiche**

• Abbildungen im Text + Abbildungsverzeichnis (sofern erforderliche Nachweise nicht direkt unter der Abbildung geliefert werden);

zusätzlich bei Aufsatzsammlungen:

• Autorennamen • Autorenverzeichnis.

#### <span id="page-9-1"></span>**Abkürzungen**

Bitte achten Sie auf eine einheitliche Schreibung von Abkürzungen. Diese sollten <mark>ohne Leerzeichen</mark> geschrieben werden (z.B./z.T./d.h.); das gilt auch für abgekürzte Vornamen (z.B. J.R. Müller).

#### <span id="page-9-2"></span>**Ableitungen von Namen**

Laut Duden werden von Personennamen abgeleitete Adjektive nach der neuen Rechtschreibung immer klein geschrieben:

- **•** Gedichte von goethischer Klarheit (= nach der Art von Goethe), neu auch: die goethischen Gedichte (= von Goethe);
- **•** die platonische Liebe (= nach den von Platon vertretenen Ansichten benannt), neu auch: die platonischen Schriften (= von Platon) usw.

Diese Formen können in neuer Rechtschreibung aber auch groß geschrieben werden, wenn die Grundform des Personennamens durch einen Apostroph verdeutlicht wird:

- **•** die Goethe'schen Dramen
- **•** die Einstein'sche Relativitätstheorie usw.

Immer klein schreibt man die von Personennamen abgeleiteten Adjektive auf -istisch, -esk, -haft:

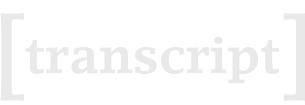

- **•** darwinistische Auffassungen
- **•** kaf kaeske Gestalten usw.

#### <span id="page-10-0"></span>**Anführungszeichen**

Im deutschen Schriftsatz werden als Anführungszeichen meist entweder die deutschen ("...") oder die französischen (»...«) Anführungszeichen verwendet. transcript bevorzugt die französischen Anführungszeichen und vereinheitlicht Ihr Manuskript dementsprechend.

Sollte es sich bei Ihrem Band jedoch um einen rein englischsprachigen Band handeln, so verwenden Sie bitte einheitlich die englischen Anführungszeichen! Gleiches gilt für englischsprachige Beiträge in gemischtsprachigen Anthologien.

#### **Verwendung von doppelten und einfachen Anführungszeichen**

Der Duden kennt einfache (halbe) Anführungszeichen nur bei der Anführung eines bereits in Anführungszeichen stehenden Texts, z.B. in einem Zitat: »Dann verließ sie das Zimmer mit den Worten: ›Sie werden noch von mir hören!‹«

In wissenschaftlichen Texten werden einfache Anführungszeichen aber ebenfalls oft eingesetzt, um uneigentliche, ironische von tatsächlich zitierten Begriffen bzw. Formulierungen abzusetzen.

Wenn Sie also neben den doppelten auch einfache Anführungszeichen benutzen wollen, achten Sie bitte auf den konsequenten und durchgängigen Gebrauch dieser Zeichen:

- **•** doppelte verwenden bei: Zitation vollständiger Sätze/Satzteile; Zitation von Schlüsselbegriffen aus dem Sprachgebrauch des zitierten Autors; Auszeichnung von Buchtiteln und Aufsätzen im Text (alternativ können diese auch durch eine *Kursivierung* ausgezeichnet werden);
- **•** einfache verwenden bei: Hervorhebung von Begriffen (alternativ können diese auch durch eine *Kursivierung* ausgezeichnet werden); Zitaten in Zitaten; uneigentlichen Begriffen/distanzierter Rede.

#### **Auszeichnung/Hervorhebung**

Bitte verwenden Sie zur Hervorhebung nur die *Kursivierung* (keine Unterstreichung, Fettung oder Sperrung) und halten Sie den Text von der Formatierung her möglichst schlicht.

Kursiv gesetzt werden können z.B.:

- **•** Begriffe und Textpassagen, die besonders hervorgehoben werden sollen;
- **•** im Fließtext zitierte Werktitel, z.B. Monografien, Artikel und Bildtitel (alternativ können diese auch durch doppelte Anführungszeichen hervorgehoben werden); Ausnahme: Filmtitel können in Kapitälchen ausgezeichnet werden;
- **•** ggf. fremdsprachige Begriffe im Fließtext (z.B. in toto).

#### **Apostroph und Anführungszeichen:**

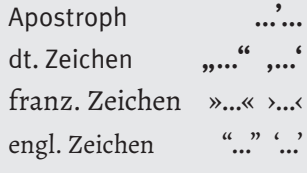

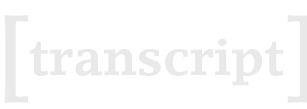

#### **Einheitlichkeit von Schreibungen**

Bitte achten Sie darauf, durchgehend einheitliche Schreibweisen in Ihrem Manuskript zu verwenden (z.B. -graf oder -graph; Potenzial oder Potential; aufgrund/mithilfe/zugute oder auf Grund/mit Hilfe/zu Gute; selbständig oder selbstständig etc.).

Prozent/Kapitel/Absatz etc. werden im Text ausgeschrieben, in Klammern, in Fußnoten und bei gehäuftem Vorkommen jedoch als Zeichen bzw. abgekürzt dargestellt (%, Kap., Abs.).

Bitte achten Sie besonders auch auf die Durchgängigkeit bei Sonderschreibungen: z.B. »Know-how« oder »Knowhow«.

#### **Bis-Strich**

Bitte benutzen Sie als »Bis-Strich« (für Seitenbereichs- und Datumsangaben etc.) das Minuszeichen ohne Leerzeichen zwischen den Angaben (z.B. 29-35; 1.8.-15.8.; 2007-2008). Dies gilt auch für die Literaturliste.

#### **Jahrzehntangaben**

- **•** 80er Jahre oder achtziger Jahre des 20. Jahrhunderts
- **•** alternativ: 1980er Jahre

Wenn der zeitliche Kontext eindeutig ist, muss nicht bei jeder Jahrzehntnennung das Jahrhundert ergänzt werden.

Allgemeiner Hinweis: Bei Zweifelsfällen können Sie sich an den Dudenempfehlungen orientieren.

#### <span id="page-11-0"></span>**Fremdwörter**

- **•** Im Deutschen gebräuchliche, d.h. i.d.R. im Duden stehende Fremdwörter werden in der dort genannten Schreibweise ohne Anführungszeichen geschrieben (z.B. Know-how oder Knowhow).
- **•** Nicht im Duden stehende Fremdwörter werden dagegen in Anführungszeichen gesetzt und in der Schreibweise der Fremdsprache geschrieben, im Englischen also i.d.R. klein.
- **•** Komposita mit Fremdwörtern werden mit Bindestrichen geschrieben: z.B. Low-Budget-Produktion (vgl. hierzu auch Punkt ▶ *[Komposita/Wortergänzun](#page-14-0)gen in [Klammern](#page-14-0)*).

#### <span id="page-11-1"></span>**Fußnoten bzw. Anmerkungen**

Es erweist sich als sehr hilfreich, Fußnoten zum Abschluss der Manuskriptbearbeitung noch einmal in einem gesonderten Arbeitsgang bezüglich Rechtschreibung und durchgängiger Zitationskonventionen zu prüfen. Bitte beachten Sie hierzu auch unsere Materialie ▶*A4. [Autorenhinweise](#page-19-0) für die deutsche und [amerikanische](#page-19-0) Zitation*.

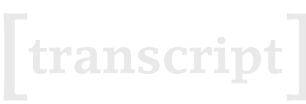

#### **Fußnoten- bzw. Anmerkungszählung**

Die Zählung von Fußnoten und Anmerkungen sollte in jedem Kapitel wieder mit »1« beginnen – dreistellige Anmerkungs-/Fußnotenverweise sind im Satzbild sehr störend. Dies wird beim Satz Ihres Manuskripts entsprechend eingerichtet. Falls es interne Verweise auf Anmerkungen/Fußnoten gibt, muss die geänderte Zählung in den Verweisen nachgehalten werden.

#### **Gleichstellung von Mann und Frau in der Sprache**

Grundsätzlich ist transcript offen für alle Formen von geschlechtersensiblen Schreibungen. Eine gewählte Konvention sollte durchgängig und – möglichst auch in Anthologien - einheitlich verwendet werden.

Überblick über die gängigen Möglichkeiten zur sprachlichen Gleichstellung:

- **•** Doppelnennung: Doppelnennung femininer und maskuliner Formen (z.B. Kolleginnen und Kollegen, Schülerinnen und Schüler, jede und jeder)
- **•** Schrägstrich: bei Wörtern, die sich nur durch die Endung unterscheiden und bei denen sich kein Vokal ändert (z.B. Mitarbeiter/-innen).

Wortpaare (z.B. Arzt/Ärztin) können nicht verkürzt geschrieben werden. Auch wenn die maskuline Form eine Endung (z.B. Kollegen und Kolleginnen) aufweist, sollte ebenfalls nicht mit dem Schrägstrich verkürzt werden (z.B. Kollegen/-innen oder Kolleg/-innen), da sich kein grammatisch korrektes Wort ergibt, wenn der Schrägstrich weggelassen wird.

- **•** Einklammerungen, z.B. die Lehrer(innen), die Lehrer(-innen): Formen, in denen das Genus der nicht geklammerten Form eines unbestimmten Artikels nicht mit dem Genus der nicht geklammerten Form des Substantivs übereinstimmen, z.B. eine(n) Lehrer(in), sollten vermieden werden. In diesen Fällen ist die Doppelnennung vorzuziehen.
- **•** Binnen-I: z.B. KollegInnen, MitarbeiterInnen
- **•** Gendergap: sprachliche Gleichbehandlung beider Geschlechter wird mit einem Unterstrich deutlich gemacht (z.B. Bürger\_innen, Lehrer\_innen)
- **•** Genderstern: z.B. Leiter\*innen, Pilot\*in

Darüber hinaus ist es ebenfalls möglich, sich durchgängig für die männliche bzw. weibliche Form zu entscheiden. In diesem Fall kann in einer Anmerkungen zu Beginn des Buches darauf hingewiesen werden, dass die jeweils andere Form mitgemeint ist. Diese könnte etwa so lauten: »Mit Nennung der weiblichen [männlichen] Funktionsbezeichnung ist in diesem Buch, sofern nicht anders gekennzeichnet, immer auch die männliche [weibliche] Form mitgemeint.«

**Die von transcript empfohlene Form der geschlechtersensiblen Schreibung**

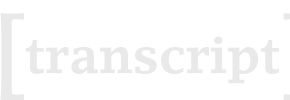

Hinweis Geschlechtergerechte Formulierungen im Singular sind besonders schwierig, da bei den femininen und maskulinen Formen Artikel, Adjektive und Pronomen nicht übereinstimmen. In solchen Fällen kann ein Verkürzungsversuch zu stilistisch nicht vertretbaren Ergebnissen führen. Es sollte in diesen Fällen geprüft werden, ob ein Ausweichen auf den Plural möglich ist. Gibt es keine passende Pluralformen, bleibt oft nur die ungekürzte Doppelnennung.

#### <span id="page-13-0"></span>**Handbücher und sonstige Hilfsmittel**

Folgende Handbücher und andere Hilfsmittel können Sie beim Korrektorat unterstützen:

- **•** *Duden und weitereNachschlagewerke*
- **•** *Word-Rechtschreibprüfung*

#### **Duden und weitere Nachschlagewerke**

Der Duden (oder andere aktuelle Wörterbücher) erweist sich bei Korrektoraten als ein unverzichtbares Hilfsmittel. Er ist mittlerweile ebenso wie verwandte Nachschlagewerke (»Richtiges und gutes Deutsch. Wörterbuch der sprachlichen Zweifelsfälle«, »Komma, Punkt und alle anderen Satzzeichen. Die neuen Regeln der Zeichensetzung mit umfangreicher Beispielsammlung«, Synonym- und Fremdwörterbücher) auch in elektronischer Form (»Duden-Korrektor«) zu erwerben.

#### **Word-Rechtschreibprüfung**

Mithilfe der so genannten Rechtschreibprüfung unter Word ist es möglich, »Tippfehler« (Buchstabendreher etc.) auszuräumen; bedenken Sie dabei aber, dass so nur die wirklich »groben« Fehler erwischt werden, Grammatik, Zeichensetzung und weitere Fehlerquellen (z.B. Wortdoppelungen) werden nicht erfasst! Diese Methode eignet sich beispielsweise als abschließender Check im Anschluss an das eigentliche Korrektorat.

#### **Klammer in Klammern**

Steht eine zweite Klammer innerhalb einer ersten, so wird die zweite in Form von eckigen Klammern gesetzt, z.B. »(... [...] ...)«.

#### **Komponenten des Manuskripts**

Unverzichtbar für eine wissenschaftliche Buchveröffentlichung sind folgende Komponenten:

- **•** Inhaltsverzeichnis
- **•** Hauptteil: alle Kapitel (für Anthologien: alle Beiträge)
- **•** Literaturverzeichnis (für Anthologien: meist Bestandteil des einzelnen Beitrags)

#### **Kurzformen im Singular**

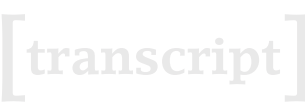

**•** Autorenangaben (für Anthologien: biobibliografische Angaben zu den Beiträgern)

Optional (sowohl für Monografien als auch Anthologien) sind möglich:

- **•** Vorwort bzw. Einleitung
- **•** Danksagung (kann auch Teil des Vorworts oder der Einleitung sein)
- **•** Glossar
- **•** Anmerkungen
- **•** Siglenverzeichnis
- **•** Bild- und Textnachweise (Quellenverzeichnis)
- **•** Bildanhang
- **•** Register
- **•** Zusatzmaterialien

#### <span id="page-14-0"></span>**Komposita/Wortergänzungen in Klammern**

Wird ein Teil eines Wortes in Klammern gesetzt, setzt man innerhalb der Klammern einen Bindestrich. Im Fall von Nomen beginnen beide Bestandteile mit einem Großbuchstaben. Am Satzanfang stehend wird der zweite Wortteil ebenfalls groß geschrieben, auch wenn es sich z.B. um ein zusammengesetztes Adjektiv handelt. Beispiele:

- **•** (Fach-)Literatur
- **•** (sozial-)wissenschaftlich

Durchkopplung zusammengesetzter Begriffe

- **•** statt »Principal-agent Konstellationen« bitte immer »Principal-agent-Konstellationen«
- **•** deutsch-englische Koppelbegriffe: z.B. »Governance-Strukturen«

Vgl. hierzu auch den Punkt ▶ *[Fremdwörter](#page-11-0)*.

#### <span id="page-14-1"></span>**Leerzeilen und Gestaltung von Absätzen**

Bitte nehmen Sie Leerzeilen zwischen einzelnen Absätzen heraus. Im Buchsatz sind diese unüblich.

Leerzeilen zwischen Fließtextabsätzen sollten nur in Ausnahmen und an den Stellen stehen, wo sie tatsächlich begründet sind, da sie den Text sehr unruhig wirken lassen. Zudem wird Ihr Text dadurch unnötig länger und entspricht nicht mehr der vorab auf Basis von Zeichen kalkulierten Seitenanzahl. Begründete Leerzeilen stehen:

- **•** hinter Überschriften
- **•** vor und nach Langzitaten
- **•** vor und nach Abbildungen/Tabellen/Grafiken
- **•** als inhaltliche Zäsur zwischen längeren Textteilen, die nicht durch Überschriften gegliedert sind

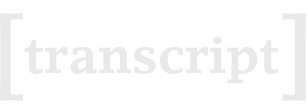

#### **Literatur- und Quellennachweise**

- **•** Bitte prüfen Sie die Literaturliste auf Vollständigkeit sowie Einheitlichkeit und ergänzen Sie fehlende Angaben.
- **•** Bitte streichen Sie nicht im Text genannte Titel oder kennzeichnen Sie diese mit »\*« und einer entsprechenden Anmerkung als weiterführende Literatur.
- **•** Bitte beachten Sie hierzu auch unsere Materialie ▶ *A4. [Autorenhinweise](#page-19-0) für die deutsche und [amerikanische](#page-19-0) Zitation.*

#### **Rechtschreibung**

Bitte verwenden Sie möglichst die seit August 2006 verbindliche neue deutsche Rechtschreibung. Sollte ihr Text in einer abweichenden Rechtschreibung verfasst sein (z.B. alte oder schweizerische Rechtschreibung) sprechen Sie Ihre Projektmanagerin bzw. Ihren Projektmanager an.

#### <span id="page-15-0"></span>**Suchläufe**

Sehr hilfreich bezüglich einheitlicher und durchgängiger Schreibweisen kann die systematische Durchführung von Suchläufen in Word sein. Hier einige Beispiele:

- **•** -graf/-graph
- **•** sogenannt/so genannt
- **•** Potenzial/Potential
- **•** bzw./z.T./z.B./d.h. (ausgeschrieben oder abgekürzt)
- **•** -ss/-ß
- **•** selbständig/selbstständig
- **•** aufgrund, mithilfe, zugute/auf Grund, mit Hilfe, zu Gute
- **•** Sonderschreibungen wie: Know-how oder Knowhow

Tipp Benutzen Sie für Suchläufe die Such-Funktion von Word (*[STRG]+ [F]*). Ein Suchlauf in Word sollte immer am Beginn des Dokuments starten. Ein »automatischer Suchlauf« per »Alles Ersetzen«-Funktion ist in den meisten Fällen nicht empfehlenswert, da hier leicht unbeabsichtigte Änderungen erfolgen können. Besser ist das »Anspringen« der jeweiligen Fundstelle (Word-Tastenbefehl: *[STRG]+[Bild-ab]*) und die händische Änderung. Führen Sie jegliche Suchläufe auch in den Fußnoten durch.

#### <span id="page-15-1"></span>**Überschriftenhierarchien**

**•** Beschränken Sie die Überschriftenhierarchien auf das unbedingt Notwendige; zu viele Ebenen lassen einen Text unruhig erscheinen und erzeugen Gestaltungsprobleme, wenn zur optischen Unterscheidung der Hierarchien unterschiedliche Schriften oder Schriftschnitte (Fettungen, Kapitälchen etc.) gefunden werden müssen.

#### **Suchläufe in Word**

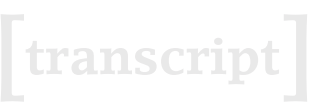

- **•** Falls Sie die Überschriften durchnummerieren: Hinter der jeweils letzten Stelle wird *kein* Punkt gesetzt (Ausnahme: die erste Ebene). (z.B. »I.1.2«, »1.3.1«, aber »2.«).
- **•** Damit das Inhaltsverzeichnis nicht zu unübersichtlich wird, nimmt transcript standardmäßig nur die ersten drei Ebenen ins Verzeichnis auf.

#### **Zahlen/Ziffern**

- **•** Zahlen bis einschließlich zwölf werden ausgeschrieben, darüber in Ziffern.
- **•** Ausnahmen: Zahlen vor Mengenangaben und Währungen (30 l, 20 €) werden immer als Ziffern geschrieben.
- **•** Bei fünf- oder mehrstelligen Zahlen sollte die Tausenderstelle zur besseren Lesbarkeit durch einen Punkt abgesetzt werden (z.B. 45.000 oder 123.456, aber 2000).

#### **Zitate**

Kennzeichnung von Zitaten

- **•** In den Fließtext integrierte Zitate werden durch Anführungszeichen ausgezeichnet.
- **•** Zitate von mehr als ca. 300 Zeichen Umfang (i.d.R. mehr als vier oder fünf Zeilen) sollten – in Anführungszeichen stehend – durch eine Leerzeile vor und nach dem Zitat vom Fließtext abgesetzt werden. Bitte weisen Sie dem Zitat auch die hierzu vorgesehene Formatvorlage ts\_quotation zu ([▶](#page-0-0) *3. Hinweisezur Vorauszeichnung des Manuskripts*).

#### **Positionierung von Quellenangaben**

Bei herausgestellten Langzitaten und vollständig zitierten Sätzen im Fließtext sollte die Quellenangabe *hinter* dem Punkt und den schließenden Anführungszeichen stehen. In allen anderen Fällen steht die Quellenangabe/das Fußnotenzeichen direkt hinter der zitierten Passage. Beispiele:

- **•** Schmidt bezeichnet die Theorie als »tendenziell vollkommen. Es fehlt noch der Anschluss an die Naturwissenschaften.« (Schmidt 1990: 34)
- **•** »Es fehlt noch der Anschluss an die Naturwissenschaften.« (Schmidt 1990: 34)
- **•** Es fehle noch der »Anschluss an die Naturwissenschaften« (Schmidt 1990:  $34$
- **•** »Es fehlt noch der Anschluss an die Naturwissenschaften«, so Schmidt (1990: 34).

Gleiches gilt für ein eventuelles Fußnotenzeichen, das bei der deutschen Zitationsweise (▶*A4. [Autorenhinweise](#page-19-0) für die deutsche und amerikanische Zitation*) die Quellenangabe im Fließtext ersetzt.

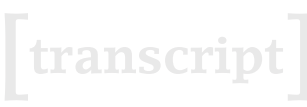

#### **Positionierung des Satzpunktes bei Zitaten**

Wenn ein gesamter Satz zitiert wird oder aber der letzte Satz eines längeren Zitates vollständig zitiert wird, gehört der Satzpunkt in das Zitat. In allen anderen Fällen steht er hinter dem abschließenden Abführungszeichen und der Quellenangabe. Beispiele:

- **•** »Die Theorie ist eine vollständige.« (Name Jahr: Seite)
- **•** Denn laut Schmidt ist die Theorie ohne weitere Zusatzannahmen »eine vollständige« (Name Jahr: Seite).

#### **Auslassungen und Ergänzungen**

Werden Teile des Originalzitats ausgelassen oder eigene Hinzufügungen in ein Zitat integriert, so müssen diese kenntlich gemacht werden.

- **•** Auslassungen werden mittels einer eckigen Klammer und drei Auslassungspunkten dargestellt. Vor und nach Auslassungsklammern lässt man den normalen Wortzwischenraum, wenn sie für ein oder mehrere Wörter stehen.
- **•** Bei Auslassungen eines Wortteils schließt man die Auslassungsklammern unmittelbar an den Rest des Wortes an – z.B. »Die Theorie ist [...] vollständig[...].«
- **•** Bei Hinzufügungen und Auslassungen von Buchstaben, Worten oder Sätzen werden ebenfalls eckige Klammern verwendet – z.B. »Die Theorie [galt als] eine vollständige.«
- **•** Ausnahme: Bei tatsächlichen Sprechpausen (z.B. bei Interviews in empirischen Studien) bleiben die Auslassungspunkte ohne eckige Klammer.

#### **Hervorhebung im Original**

Wenn Auszeichnungen oder Hervorhebungen bei Zitaten bereits innerhalb des Originals verwendet wurden, so müssen diese mit übernommen und mit dem Hinweis »Hervorhebung im Original« entsprechend kenntlich gemacht werden. Benutzen Sie bitte für die Information »Hervorhebung im Original« innerhalb von Zitaten immer die gleiche Abkürzung (z.B. »[Herv. i.O.]«).

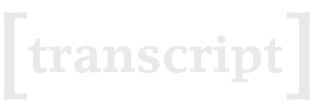

# **A3. Materialie: Checkliste Lektorat vor dem Satz**

Diese Checkliste soll Ihnen dabei helfen, ärgerliche Fehler in Ihrem Buch zu vermeiden. Bitte überprüfen Sie vor Übermittlung der Daten an transcript die folgenden Punkte möglichst sorgfältig und seriell für das gesamte Manuskript!

Ausführliche Informationen zu den hier aufgeführten Punkten finden Sie in unserer Materialie ▶*A2. A-Z für das [Lektorat](#page-9-3).*

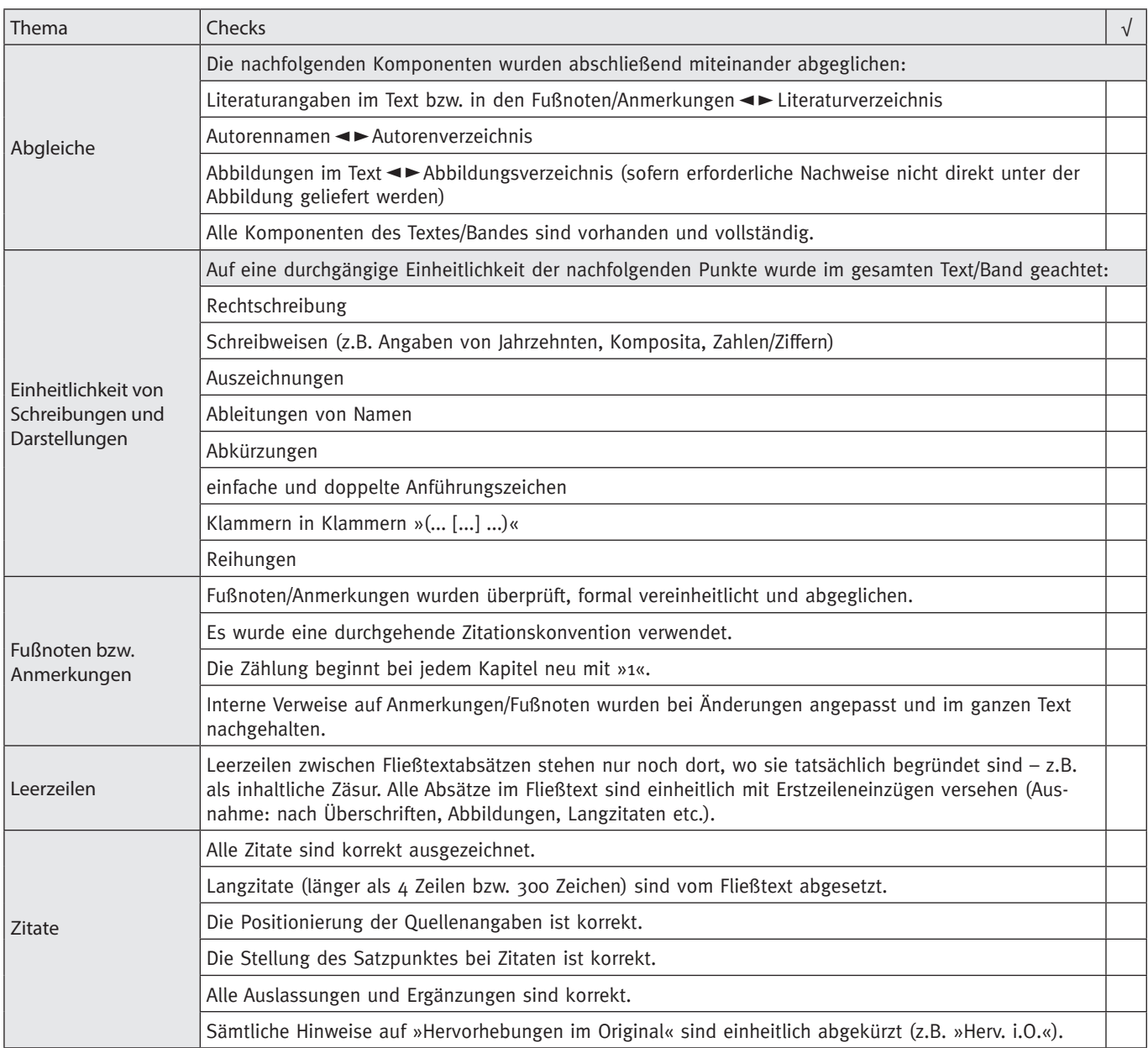

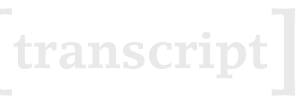

# <span id="page-19-0"></span>**A4. Autorenhinweise für**

# **die deutsche und amerikanische Zitation**

#### **Vorbemerkung**

Die nachfolgende Übersicht enthält Empfehlungen zur »deutschen Zitierweise« (geisteswissenschaftliche Zitation) sowie zur »amerikanischen Zitierweise« (naturwissenschaftliche Zitation, auch »Harvard Style«) und soll der Orientierung dienen.

Ihre Zitation kann von diesen Empfehlungen abweichen, d.h. Sie müssen nicht unbedingt Ihre Literaturangaben an unsere Empfehlungen anpassen (z.B. ist es nicht notwendig, Verlagsangaben neu zu recherchieren, falls Ihre Literaturliste durchgängig keine Verlagsangaben enthält). Achten Sie aber bitte in jedem Fall auf die Durchgängigkeit der von Ihnen gewählten Konventionen!

Wichtige ergänzende Empfehlungen, die für beide Zitationssysteme gelten, finden sich im Anhang der tabellarischen Übersicht.

#### **Allgemeine Empfehlungen**

- **•** Hinter Fußnoten bzw. Anmerkungen steht immer ein Punkt.
- **•** Fußnoten bzw. Anmerkungen sollten grundsätzlich mit einem Großbuchstaben beginnen.
- **•** Verweise auf Referenzliteratur werden durch »vgl.« kenntlich gemacht. Bei wörtlichen Zitaten entfällt das »vgl.«.
- **•** Die Konvention »et al.« bei Herausgebern/Herausgeberinnen soll nur verwendet werden, wenn mehr als drei Herausgeber\*innen vorliegen. Bei mehr als drei Erscheinungsorten wird »u.a.« verwendet.
- **•** Auch bei englischen oder anderssprachigen Titeln in einer deutschen Publikation sollten deutsche Abkürzungen für Herausgeber\*innen (Hg.), Seite (S.) usw. verwendet werden.
- **•** Wenn einzelne Autor\*innenen mit mehreren Titeln in der Bibliografie vertreten sind, können die Autor\*innenennamen entweder mit Ders./Dies. oder mit einem Geviertstrich (—) abgekürzt werden.

#### **Sortierung der Bibliografie**

**Nach der deutschen Zitierweise** Die Bibliografie ist sowohl allgemein als auch in Bezug auf mehrere Werke eines Autors/einer Autorin alphabetisch sortiert. Publizierte Aufsätze stehen hinter den Einzelveröffentlichungen.

**Nach der amerikanischen Zitierweise** Die Bibliografie ist alphabetisch sortiert; mehrere Werke eines Autors/einer Autorin stehen in chronologischer Folge von den älteren zu den jüngsten Publikationen. Publizierte Aufsätze stehen hinter den Einzelveröffentlichungen.

# **A4. Autorenhinweise für die deutsche und amerikanische Zitation 4 4**

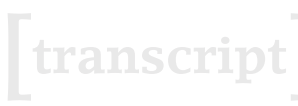

Academic

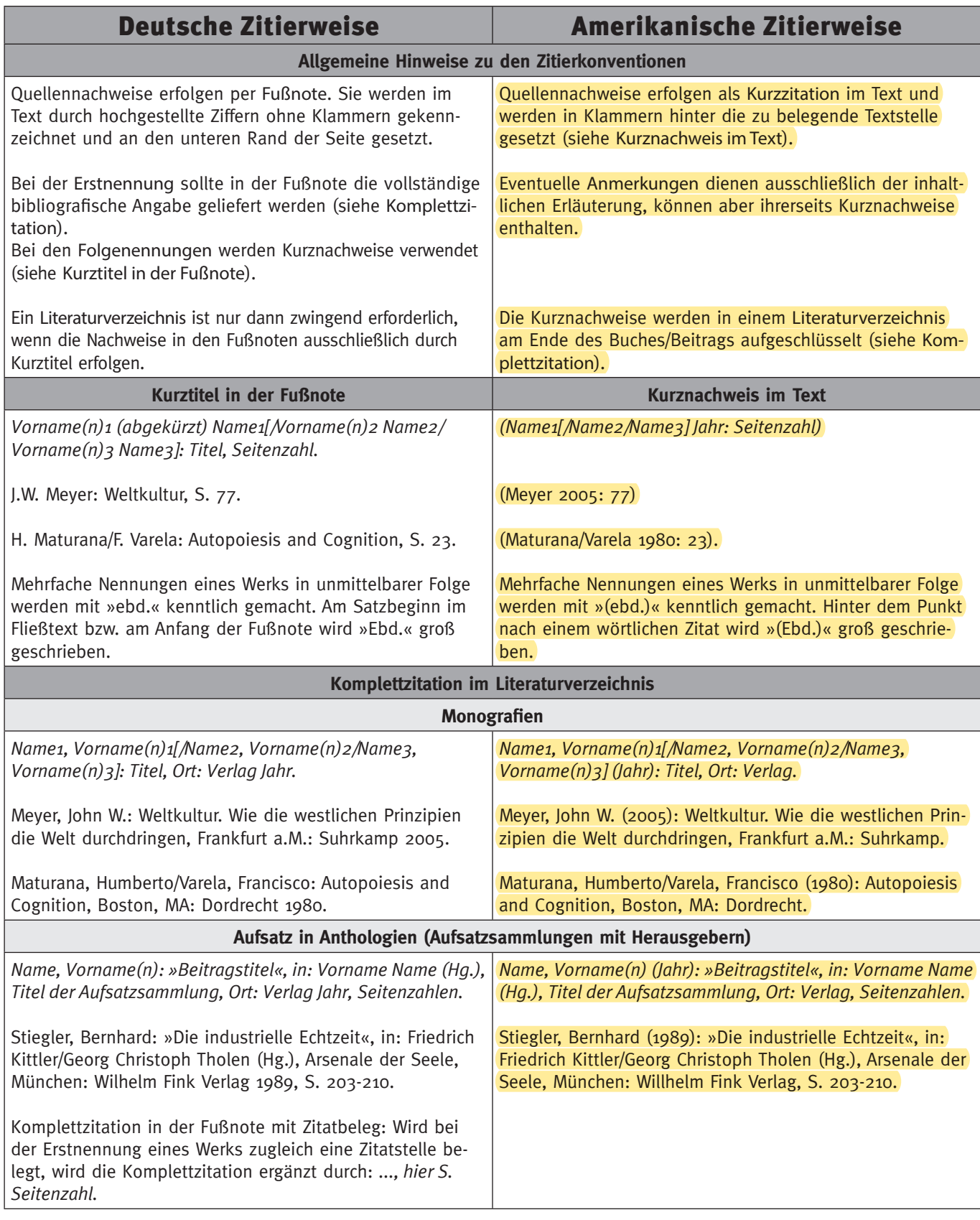

# **A4. Autorenhinweise für die deutsche und amerikanische Zitation 4 5**

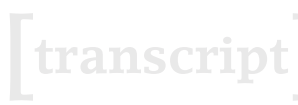

Academic

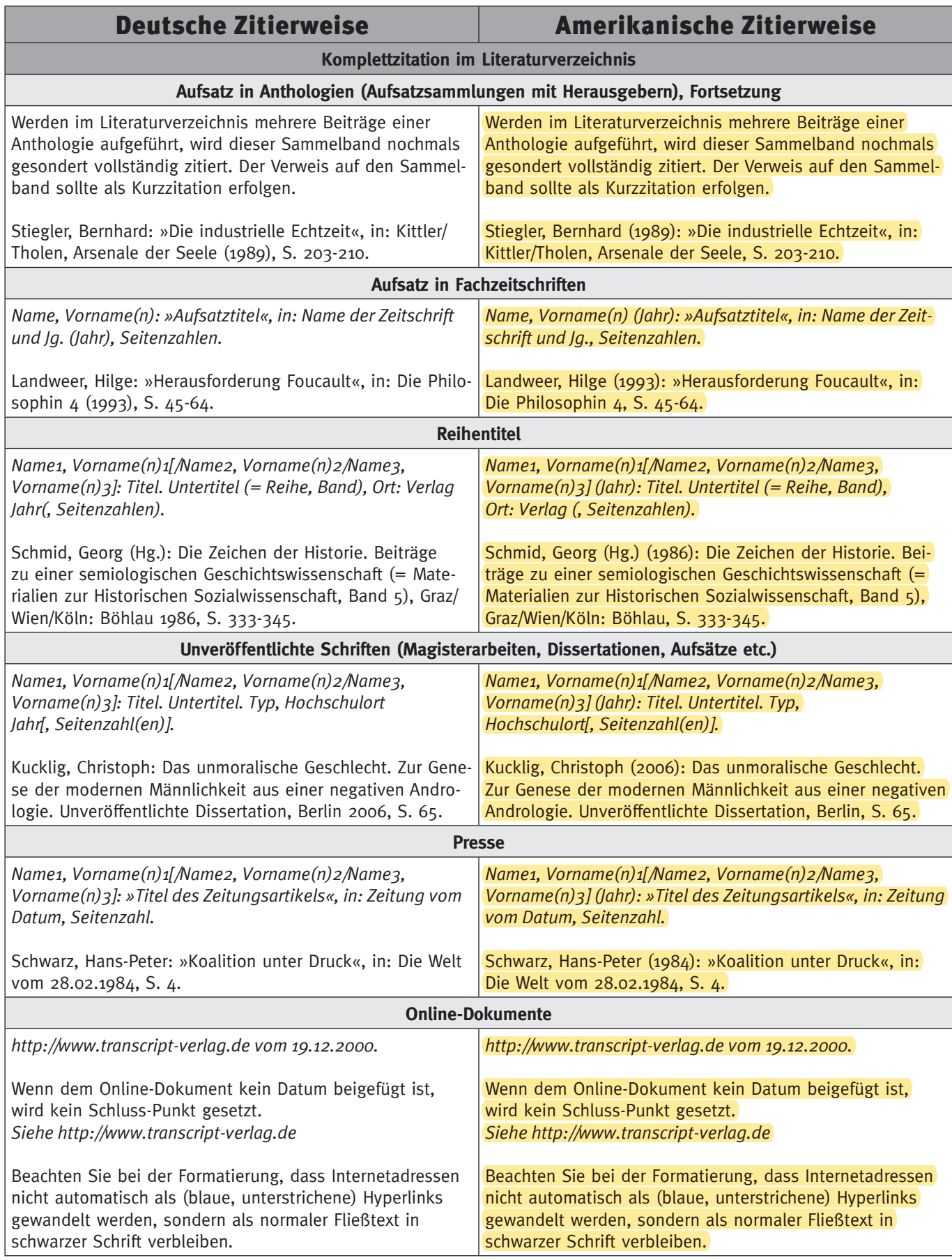

# **A4. Autorenhinweise für die deutsche und amerikanische Zitation 4 6**

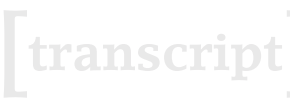

Academic

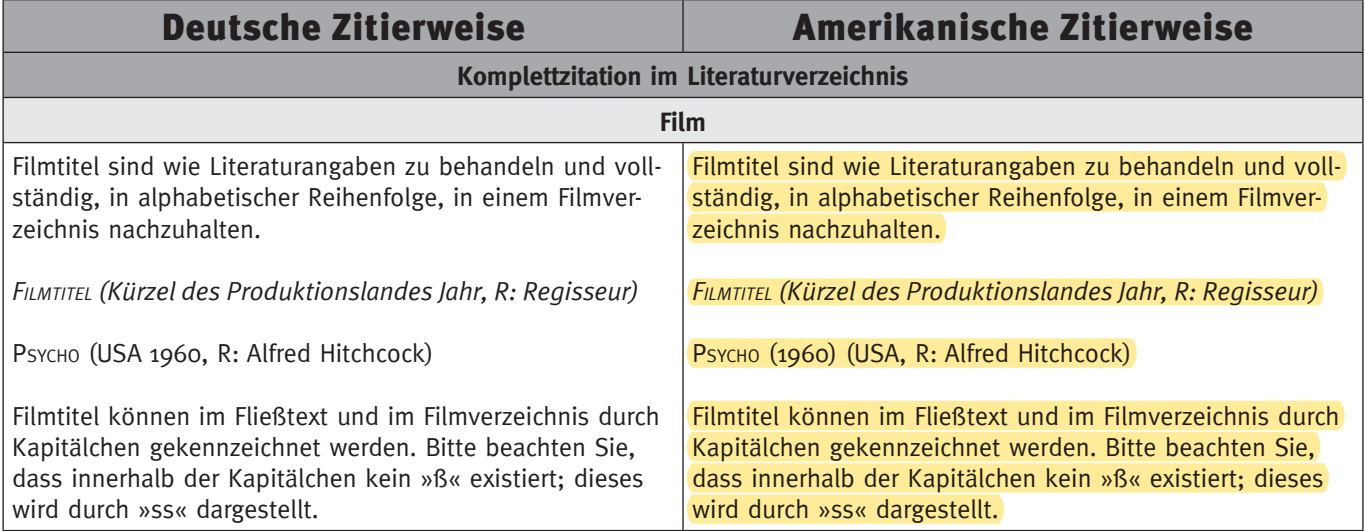